## Guida alla Registrazione area on-line assistiti

Per potersi registrare alla piattaforma è possibile farlo in due modi:

- Accedendo direttamente a: [Sistema Tre Esse](http://webadmin.promokey.it/WebAdmin/Public/Login.aspx)
- Visitando il sito [www.mutuatreesse.it](http://www.mutuatreesse.it/) e cliccando sul tasto *Accedi* e poi sul tasto *Registrati*.

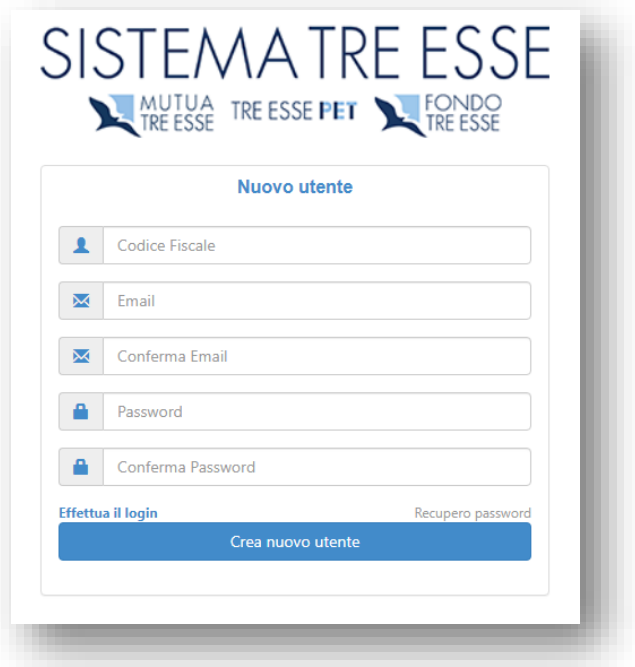

Una volta visualizzata la pagina di Login riempire tutti i campi:

- *Codice Fiscale*
- *Email*
- *Password*
- *Conferma Password*

*Cliccare su Crea nuovo utente*.

- Riceverai un'email di verifica
- Cliccare sul link indicato all'interno della mail per completare la registrazione
- A questo punto avrai accesso alla tua area on-line

*Se non si riceve l'email*: Controllare all'interno della propria casella di posta o nello spam *Ho dato conferma alla email ma non riesco ad entrare*:

• La email indicata potrebbe essere diversa da quella presente nell'archivio della centrale operativa, attendere la verifica di sicurezza oppure contattare direttamente la Centrale operativa

**Per qualsiasi informazione aggiuntiva contattare Mutua Tre Esse.**